# **MYC Sprachausgabe**

Author DK1RI, Version V02.2 20200822 This project can be found in [https://www.github.com/dk1ri](https://github.com/dk1ri) also.

### **Einleitung**

Dieses Interface ist bindet das Sprachausgabe Modul MSM4 von ELV in das MYC System ein. Dieses Gerät kann in einem MYC System verwendet werden, aber auch unabhängig davon mit (binären) Befehlen gesteuert werden. Die Befehle sind im Kapitel "Einbindung in das MYC System" beschrieben.

Das Interface arbeitet als Slave am I2C Bus oder kann über RS232 /USB gesteuert werden. Defaultmäßig sind alle Schnittstellen aktiv. Mit dem Initialisierungsbefehl können diese aber deaktiviert werden. Der Initialisierungsbefehl funktioniert aber immer.

Dieses Interface ist ein Beispiel dafür, wie mit minimalem Entwicklungsaufwand eine Funktion in das MYC System integriert werden kann. Eine neu entwickelte Leiterplatte mit eigener Software ist sicher billiger zu realisieren, aber wesentlich aufwendiger.

#### **Beschreibung**

Die Eagle Daten für die Leiterplatte stehen unter [1].

Die Stromversorgung ist 7- 15V, Stromaufnahme ca. 60 max.

Die Steuerung kann über I2C, USB oder RS232 erfolgen.

Als Sprachausgabemodul wird der MSM4 von ELV verwendet.

#### **Grundsätzliche Bedienung**

Details zur Bedienung stehen in den Unterlagen zudem Modul (Bitte unbedingt lesen!)

Die Befehle und Parameter müssen binär eingegeben werden; es erfolgt keine Wandlung.

Die unterschiedlichen Modi (>10 s Tastendruck) können eingestellt werden, das dauert aber circa 11 Sekunden.

Im Normalmode werden mit &H01xx die Musikstücke abgespielt, mit &02xx die Playlisten.

Die Lautstärkeänderung hat nicht funktioniert und wurd nicht vorgesehen.

Die Modi sind mit &H03xx änderbar. Das dauert jeweils circa 11 Sekunden.

Der Tastenmodus 2 und 3 (2+5, 2+6) steht nicht zur Verfügung. Der Software Upgrade ist mit dem Interface nicht möglich.

Die eingestellten Modi nach Tabelle2 können nicht gelesen werden. Beim Start wird der "idle Mode" und der Tastaturmode 0 eingestellt. Das dauert circa 30 Sekunden.

Beide Anschlüsse des Kopfhörerausgangs ist nicht gleich-spannungsfrei. Ein hochohmiger Kopfhörer kann aber angeschlossen werden. Ein Anschluss an einen externen Verstärker sollte immer über einen isolierenden Trenntrafo erfolgen.

#### **Einbindung in das MYC System**

Details zum MYC System stehen in [3]. Folgende Befehle werden akzeptiert:

Announce:

'Befehl &H00 'basic annoumement wird gelesen 'basic announcement is read Data "0;m;DK1RI;Sprachausgabe;V04.1;1;145;1;9;1-1" ''Announce1: 'Befehl &H01 0 to 9 'spielt Sprache/Musik 'play voice/music Data "1;ou,,sound;1;0,idle;1;2;3;4;5;6;7;8;9;10" ''Announce2: 'Befehl &H02 0 to 9 'spielt Playliste 'play playlist Data "2;ou,playlist;1;0,idle;1;2;3;4;5;6;7;8;9;10" ''Announce3: 'Befehl &H03 0 to 8 'Modi 'set modes Data "3;ou,mode;1;0,idle;1,1+3;2.1+4;3,1+5;4,1+6;5,1+7;6,1+8;7,1+9;8,1+10;9,2+3;10,2+4;11,2+7;12,2 +8;13,2+9;14,2+10" ''Announce4: 'Befehl &HF0<n><m> 'liest announceme4ts 'read n announcement lines Data "240;ln,ANNOUNCEMENTS;145;9" ''Announce5: ' 'Befehl &HFC 'Liest letzten Fehler 'read last error Data "252;aa,LAST ERROR;20,last error" ''Announce6: ' 'Befehl &HFD 'Geraet aktiv Antwort 'Life signal Data "253;aa,MYC INFO;b,ACTIVE" ''Announce7: 'Befehl &HFE : 'eigene Individualisierung schreiben 'write individualization Data "254;ka,INDIVIDUALIZATION;20,NAME,Device 1;b,NUMBER,1;a,I2C,1;b,ADRESS,20, {0 to 127};,SERIAL,1" '

'Announce8: 'Befehl &HFF : 'eigene Individualisierung lesen 'read individualization Data "255;la,INDIVIDUALIZATION;20,NAME,Device 1;b,NUMBER,1;a,I2C,1;b,ADRESS,20,{0 to 127};a,SERIAL,1;b,BAUDRATE,0,{19200};3,NUMBER\_OF\_BITS,8n1" '

# **Fehlermeldungen**

Der Befehl &HFC liefert den letzten Fehler im Format: aktuelle Befehlsnummer - Fehler - Befehlsnummer beim Auftritt des Fehlers Dazu werden die empfangenen Befehle von 0 bis 255 umlaufend gezählt. Nach 254 korrekten Befehlen wird der Fehlereintrag gelöscht.

### **Reset**

Ist der Reset Jumper JP5 beim Anlegen der Versorgungsspannung überbrückt, werden wieder die Defaultwerte eingelesen. Dies ist hilfreich, wenn die aktuelle I2C Adresse verloren gegangen ist.

## **Watchdog**

Es gibt einen kompletten Hardware-reset, wenn die Hauptschleife länger als 2 Sekunde dauert. Zusätzlich gibt es drei weitere Watchdogs, die in der vorliegenden Firmware für Tests und "nicht MYC Betrieb" nach ca 10 Sekunden ansprechen. Für "MYC Betrieb" sollte der Wert auf 1 Sekunde gesetzt werden.

Die Befehlseingabe und Ausführung muss in dieser Zeit beendet sein. Danach werden die bereits empfangenen Daten gelöscht. Dies soll falsche Eingaben vermeiden. Mit dem &HFC "letzten Fehler" Befehl kann man Eingabefehler sehen.

Bei einem I2C Lesebefehl müssen die Daten innerhalb dieser Zeit vom I2C Master abgeholt werden. Danach werden die Daten gelöscht. Neue Befehle können erst eingegeben werden, wenn alle Daten abgeholt wurden oder die Watchdog Zeit abgelaufen ist. Wird die RS232 / USB Schnittstelle verwendet, werden die Daten sofort ausgegeben.

Bei einem I2C BusLock (SDA pin auf 0) erfolgt auch ein I2C reset.

## **Software**

Die Steuerung übernimmt ein AVR Mikrocontroller Atmega8 oder größer.

Das aktuelle Bascom Programm verwendet einen Atmega88P.

Die Software wurde in BASCOM geschrieben [2]

Um das Programm zu kompilieren, muss das Verzeichnis common\_1.11 [6] in das Verzeichnis mit dem Programm kopiert werden

## **Programmierung des Prozessors**

Zur Programmierung des Prozessors ist ein 6poliger ISP Stecker JP6 vorgesehen.

Die Fuses müssen möglicherweise programmiert werden (siehe Bascom Programm) !! Prozessortyp und Frequenz müssen gegebenenfalls angepasst werden.

Der Jumper J1 sollte während der Programmierung entfernt werden.

Sicherheitshalber sollte auch der MSM4 Modul während der Programmierung entfernt werden!

(Ich habe einen Modul wahrscheinlich so zerstört, was sich dadurch äußert, dass die LEDs beim Einschalten an bleiben)

# **Serielle (RS232 / USB) Schnittstelle**

Schnittstellenparameter: 19k2 8N1

**Alternativ** zur RS232 Schnittstelle kann die USB Platine UM2102 von ELV verwendet werden. Die USB Platine wird plan auf der Oberseite der Interfaces verlötet: der USB Stecker zeigt zum Rand. Die mittleren 4 pins des Verbinders ST2 sind mit dem 4 Anschlusspunkten JP7 auf dem Interface zu verbinden. USB Platine und Interface müssen voneinander isoliert werden. Die Stromversorgung erfolgt dann über USB.

# **I2C**

Die Default Adresse ist 20 / &H14

Mit dem Befehl &HFE03<n> kann die Adresse in n (1 … 127) geändert werden.

Pullup Widerstände R3 / R4 müssen immer bestückt werden (1k - 10k).

Mit JP2 kann festgelegt werden, ob der I2C Bus mit 3V oder 5V betrieben wird.

Bei anderer I2C Spannung als 3V kann R5 / R6 angepasst werden.

Wenn auf den 3V Betrieb völlig verzichtet werden soll, kann IC3 (PCA9517), R1, R2, R5, R6, JP2 entfallen und alternativ wird JP3 und JP4 bestückt.

Ganz ohne I2C kann auch SL1, SL2, JP3, JP4 entfallen.

Der Gesamtwiderstand am I2C Bus sollte bei 1 bis 10 kOhm je nach Leitungslänge liegen Mit IC3 muss R1 / R2 (<=10k) bestückt werden. Wenn auf IC3 verzichtet wird und JP3 / JP4 verwendet wird,, muss berücksichtigt werden, dass R1 / R2 parallel zu R3 / R4 liegt. R1 / R2 kann also gegebenenfalls entfallen.

SL1 und SL2 sind parallel geschaltet. Ein Anschluss kann zur Weitergabe des I2C Signals an das nächste Gerät verwendet werden.

Um Buslocks zu vermeiden, wird circa alle 200ms geprüft, ob das SDA Signal auf "0" liegt. Ist das 50 mal hintereinander der Fall, wird die I2C Schnittstelle neu gestartet.

Bei Bestückung mit der USB Schnittstelle muss die Stromversorgung darüber angeschlossen werden, auch wenn nur I2C verwendet werden soll.

## **SMD**

Die Leiterplatte ist teilweise mit SMD bestückt.

## **Stromversorgung**

Die Stromversorgung ist 7- 15V, Stromaufnahme ca. 60mA max. Alternativ erfolgt die Stromversorgung über USB

## **Bestückung der Leiterplatte**

Verwendung von ISP: JP6

Mit I2C: Siehe I2C oben. Mit serieller Schnittstelle:

Bei Verwendung der RS232 Schnittstelle wird IC2, IC4 und C6 – C9 bestückt. Alternativ dazu kann der USB Modul UM2102 verwendet werden. Dann darf IC2 nicht bestückt werden! X1, D1 und C1 braucht auch nicht bestückt werden.

Wird der Modul nicht als Fertiggerät gekauft, kann der Stecker wie beim Fertiggerät eingelötet werden, wie das Bild in der Anleitung zeigt (auf der Seite der zweiten Leiterplatte). Der Modul wird auf der Leiterbahnseite der MYC Leiterplatte aufgesteckt, und liegt dann unter der Leiterplatte. Da so sehr wenig Platz zwischen Leiterplatte und Modul ist, sollte der Modul auf eine Buchsenleiste gesteckt und isoliert werden.

JP8 / JP9 ist diese Buchsenleiste.

Dieser Aufbau ist zwar klein,hat den Nachteil, dass die LEDs des Soundmodul nicht direkt sichtbar sind und zur Einstellung des Potentiometers der Modul entfernt werden muss.

Der Modul kann auch über ein Flachbandkabel angeschlossen werden.

Beim Modul als Bausatz kann man auch den Stecker auf der anderen Seite anlöten und lötet die Buchsenleiste dann auf die Bauteileseite des Interface.

# **Anschlüss**e

Power

Tip 12V

Ring GND

RS232 (Buchse)

- 5 GND
- 2 TX (PC Eingang)
- 3 RX (PC Ausgang)

I2C (SL1, SL2)

- 1 GND
- 2 SCL
- 3 SDA

8Ohm Lautsprecher (3,5mm Klinke, Stereo)

Sleeve 1

Ring 2

Tip 2

# **Jumper**

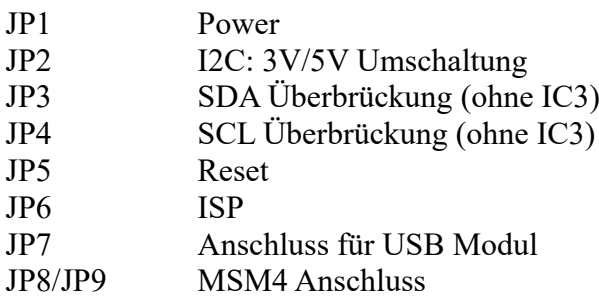

## **Versionen**

Diese Beschreibung gilt für die Leiterplattenversion 02.0 Bascom Version 04.1

# **Copyright**

Die Ideen in diesem Dokument unterliegen der GPL (Gnu Public Licence V2) soweit keine früheren, anderen Rechte betroffen sind.

Die Verwendung der Unterlagen erfolgt auf eigene Geafahr; es wird keinerlei Garantie übernommen.

The ideas of this document can be used under GPL (Gnu Public License V2) as long as no earlier other rights are affected.

The usage of this document is on own risk, there is no warranty.

### **Referenzen**

- $[1]$  dk1ri.de/dhw/MYC sprachausgabe eagle.zip
- [2] [dk1ri.de/dhw/Sprachausgabe\\_bascom.zip](http://www.dk1ri.de/dhw/Sprachausgabe_bascom.zip)
- [3] <https://www.dk1ri.de/myc/MYC.pdf>
- [4] <https://dk1ri.de/myc/Description.txt>oder<https://dk1ri.de/myc/Description.pdf> (englisch)
- [5] <https://dk1ri.de/myc/Definitions.txt>oder<https://dk1ri.de/myc/Definitions.pdf> (englisch)
- [6] [https://dk1ri.de/myc/common\\_1.11.zip](https://dk1ri.de/myc/common_1.1,10.zip)